## **Zoom H6 in Betrieb nehmen**

SD-Karte einlegen und Einschalter auf der rechten Seite des Gerätes nach unten ziehen und halten bis sich das Gerät einschaltet

Die Mikrofone mit den Inputs 1-4 verbinden

Die verbundenen Inputs mit den entsprechend nummerierten Track-Tasten aktivieren

Die Lautstärke der Inputs mit den zugehörigen Lautstärkereglern erhöhen, bis die Skala auf dem Display beim normalen Sprechen bis etwa -18dB ausschlägt

Wenn ausreichende Einstellung der Lautstärke vorhanden, Aufnahme mit Record starten

## Zum Beenden der Aufnahme auf Play/Pause und anschließend auf Stop

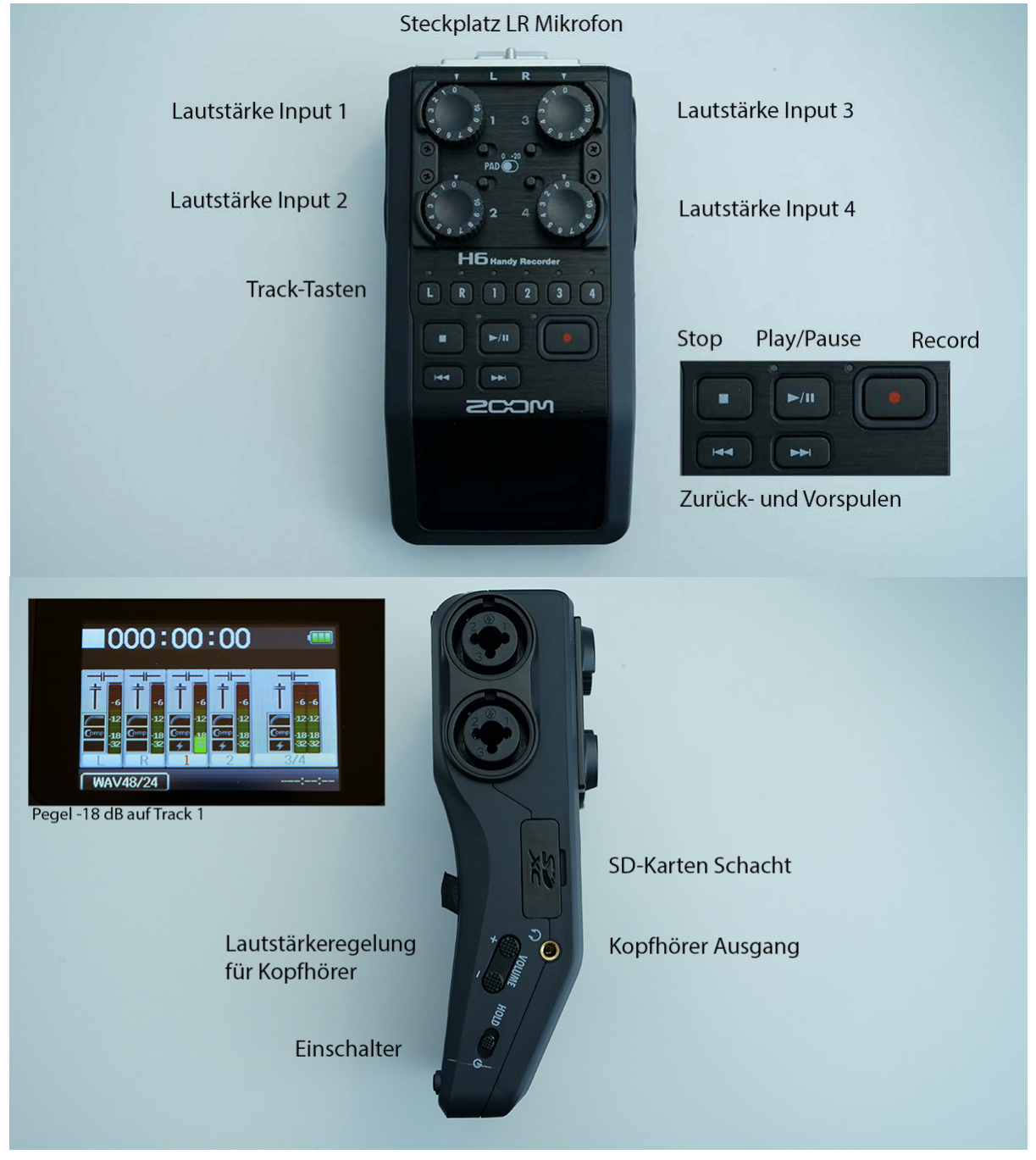

## **Mikrofone in Betrieb nehmen**

Sender und Mikrofon verbinden Empfänger mit Zoom H6 verbinden Beide Geräte einschalten, Taste im Batteriefach

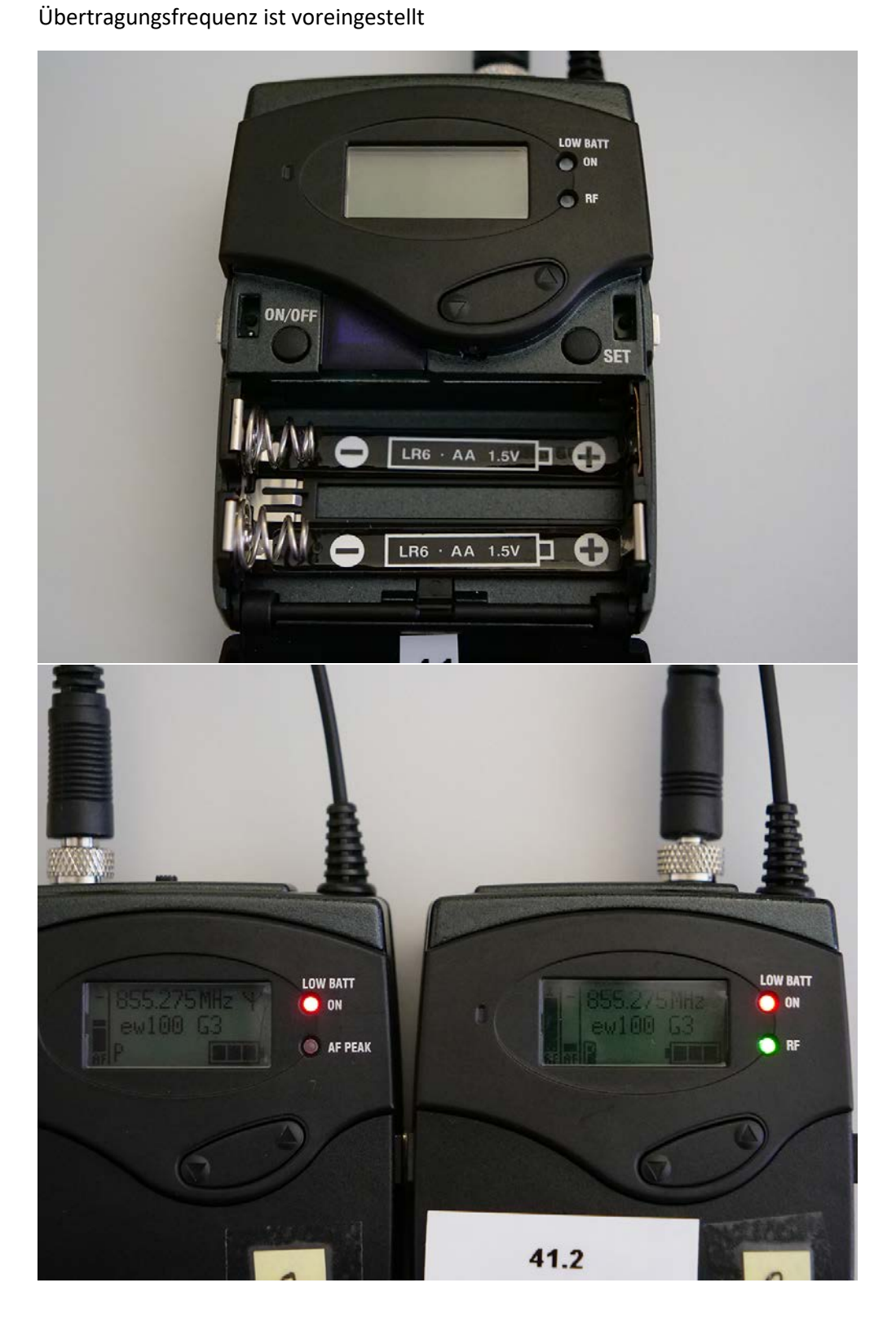